# Partizionamento *for dummies*

Emiliano Vavassori sys42.eu syntaxerrormmm@gmail.com **■** @syntaxerrormmm **git.**sys42.eu

27 giugno 2018

BgLUG - Bergamo Linux Users Group c/o FabLab Bergamo Via M. Gavazzeni 3, Bergamo

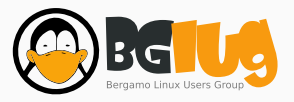

## Contenuti

Cosa significa? Perché? Come? L'avvio di GNU/Linux Scelte tecniche Scelte operative Strumenti

#### E poi?

La formattazione Struttura ad albero (FHS) I principali file system Strumenti Tecnologie avanzate

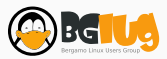

# Cosa significa?

### Wikipedia: Partizione

 Una partizione indica una suddivisione logica di un'unità di memorizzazione fisica (tipicamente una memoria di massa come un disco rigido o una chiavetta USB).

Le singole unità logiche vengono viste dal sistema operativo come unità separate e possono essere formattate e gestite in maniera del tutto indipendente.

Su ogni disco rigido è sempre presente almeno una partizione per la sua operatività, al più l'intera memoria vista come singola o unica partizione.

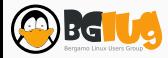

## Wikipedia: Disco rigido

 Un disco rigido o disco fisso […] indica un dispositivo di memoria di massa di tipo magnetico che utilizza uno o più dischi magnetizzati per l'archiviazione dei dati (file, programmi e sistemi operativi).

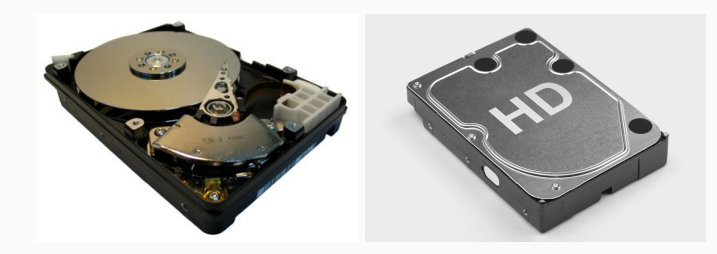

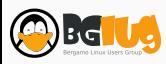

#### Come funziona un disco rigido?

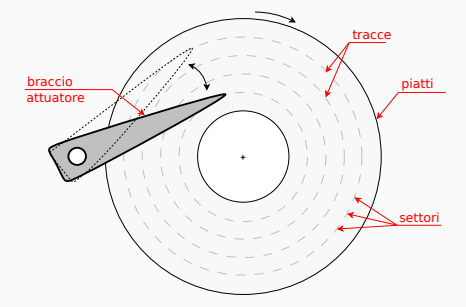

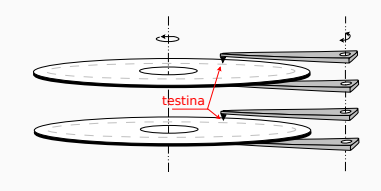

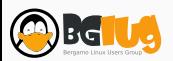

### Wikipedia: Chiave USB

 Una chiave USB o unità flash USB o penna USB […] è una memoria di massa portatile di dimensioni molto contenute (qualche centimetro in lunghezza e intorno al centimetro in larghezza) che si collega al computer mediante la porta USB.

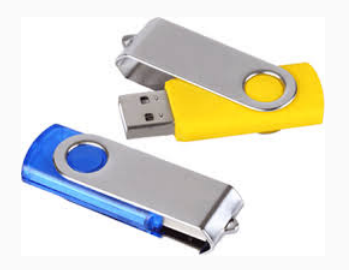

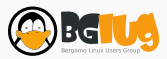

## Wikipedia: Memoria di massa

 Una memoria di massa è un tipo di memoria che raccoglie tipicamente grandi quantità di dati rispetto alla memoria primaria e in maniera non volatile cioè permanente, almeno fino alla volontà dell'utente.

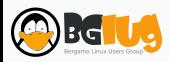

# Perché?

• Migliore organizzazione dei dati

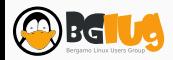

- Migliore organizzazione dei dati
- Eseguire differenti sistemi operativi su un PC (*multi booting*)

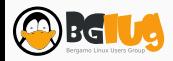

- Migliore organizzazione dei dati
- Eseguire differenti sistemi operativi su un PC (*multi booting*)
- Ridurre il rischio di perdite di dati

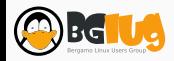

- Migliore organizzazione dei dati
- Eseguire differenti sistemi operativi su un PC (*multi booting*)
- Ridurre il rischio di perdite di dati
- Comodità di backup e ripristino

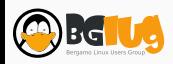

- Migliore organizzazione dei dati
- Eseguire differenti sistemi operativi su un PC (*multi booting*)
- Ridurre il rischio di perdite di dati
- Comodità di backup e ripristino
- Selettività nella cifratura del disco

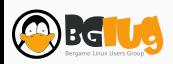

- Migliore organizzazione dei dati
- Eseguire differenti sistemi operativi su un PC (*multi booting*)
- Ridurre il rischio di perdite di dati
- Comodità di backup e ripristino
- Selettività nella cifratura del disco
- Aumento delle performance

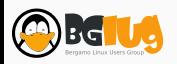

## Come?

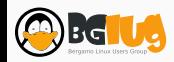

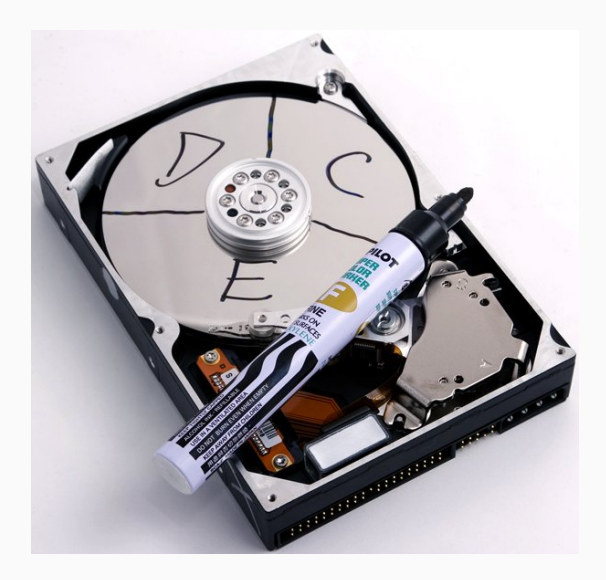

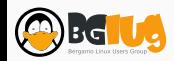

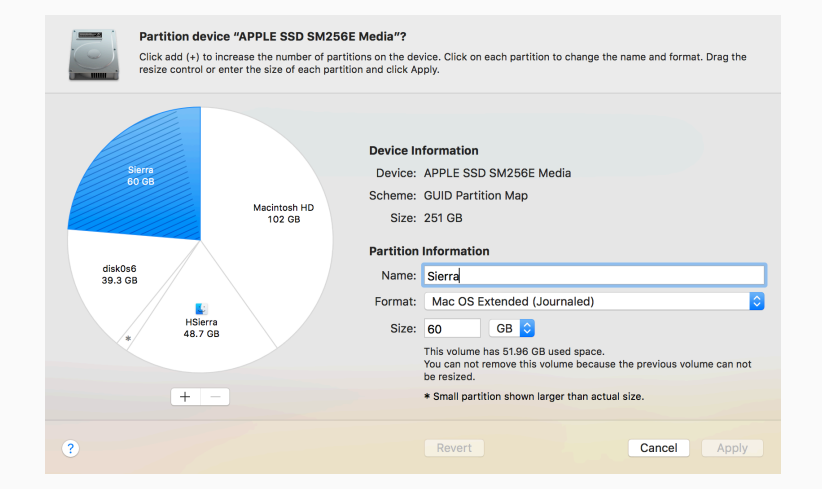

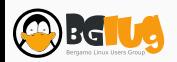

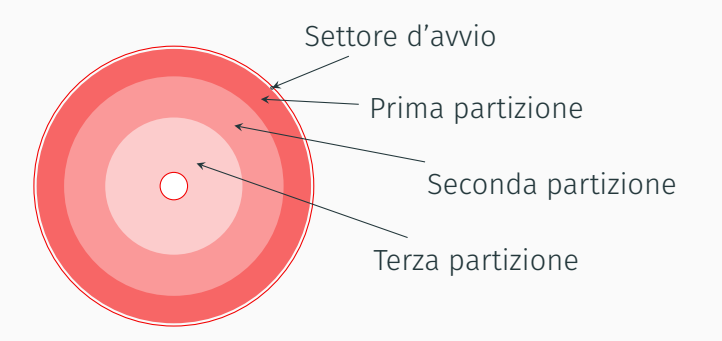

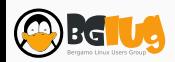

## Come?

L'avvio di GNU/Linux

#### Wikipedia: Boot loader

 Il boot loader è il programma che, nella fase di avvio (*boot*) del computer, carica il kernel del sistema operativo dalla memoria secondaria (ad esempio un *hard disk*) alla memoria primaria (generalmente la RAM), permettendone l'esecuzione da parte del processore e il conseguente avvio del sistema.

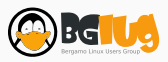

#### Wikipedia: Kernel

w Il kernel costituisce il nucleo (o nocciolo) di un sistema operativo, ovvero il software avente il compito di fornire ai processi in esecuzione sull'elaboratore un accesso sicuro e controllato all'hardware.

Dato che possono esserne eseguiti simultaneamente più di uno [di processi, NDR], il kernel ha anche la responsabilità di assegnare una porzione di tempo-macchina (*scheduling*) e di accesso all'hardware a ciascun programma (*multitasking*).

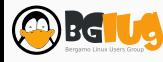

*Power On Self Test*

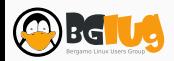

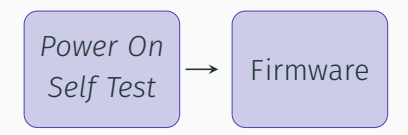

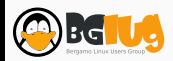

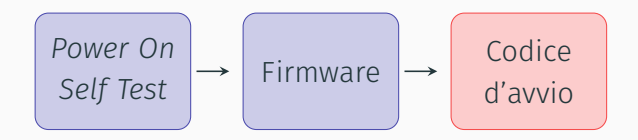

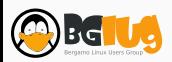

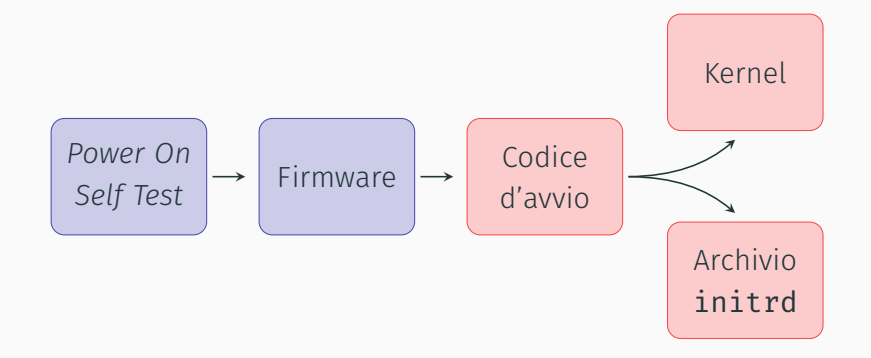

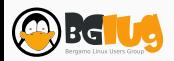

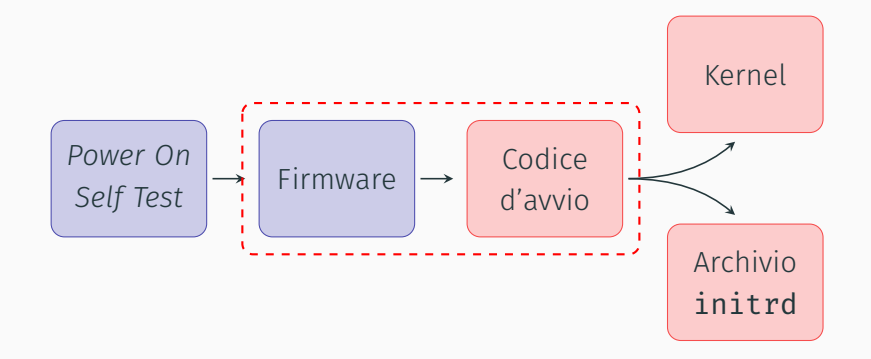

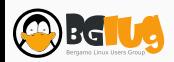

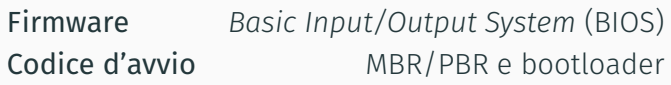

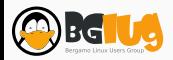

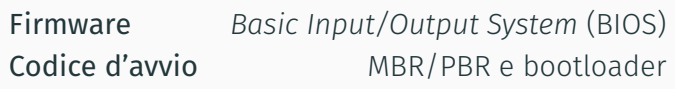

• L'utente sceglie l'ordine dei disp. da cui tentare l'avvio

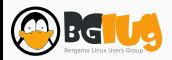

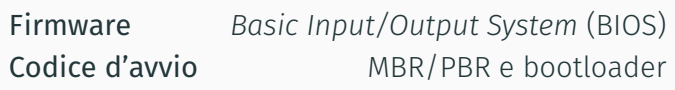

- L'utente sceglie l'ordine dei disp. da cui tentare l'avvio
- Per ciascun dispositivo, il firmware cerca:

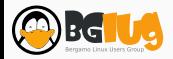

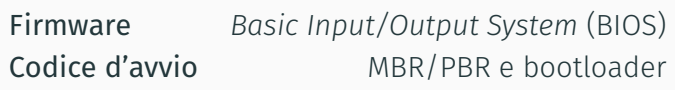

- L'utente sceglie l'ordine dei disp. da cui tentare l'avvio
- Per ciascun dispositivo, il firmware cerca:
	- 1. *Master Boot Record* (MBR): 446 B (codice d'avvio) + 64 B (tabella partizioni)

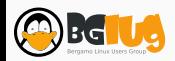

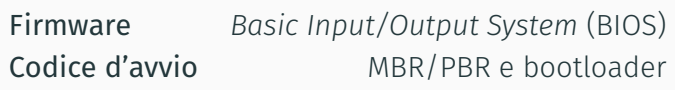

- L'utente sceglie l'ordine dei disp. da cui tentare l'avvio
- Per ciascun dispositivo, il firmware cerca:
	- 1. *Master Boot Record* (MBR):
		- 446 B (codice d'avvio) + 64 B (tabella partizioni)
	- 2. *Partition Boot Record* (PBR)

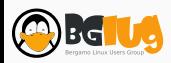

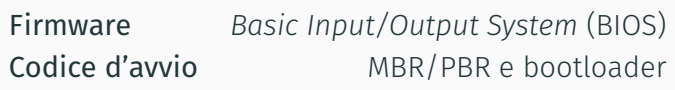

- L'utente sceglie l'ordine dei disp. da cui tentare l'avvio
- Per ciascun dispositivo, il firmware cerca:
	- 1. *Master Boot Record* (MBR):
		- 446 B (codice d'avvio) + 64 B (tabella partizioni)
	- 2. *Partition Boot Record* (PBR)
- Il codice binario di MBR/PBR cerca un **bootloader** in una partizione con flag avviabile

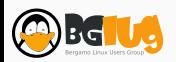

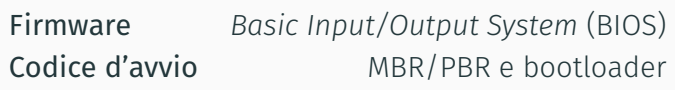

- L'utente sceglie l'ordine dei disp. da cui tentare l'avvio
- Per ciascun dispositivo, il firmware cerca:
	- 1. *Master Boot Record* (MBR):
		- 446 B (codice d'avvio) + 64 B (tabella partizioni)
	- 2. *Partition Boot Record* (PBR)
- Il codice binario di MBR/PBR cerca un **bootloader** in una partizione con flag avviabile
- Il bootloader legge il file di configurazione (grub.conf)

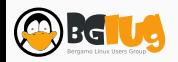

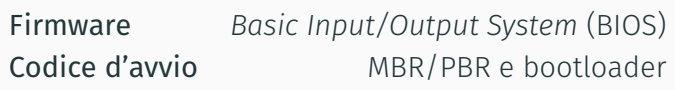

- L'utente sceglie l'ordine dei disp. da cui tentare l'avvio
- Per ciascun dispositivo, il firmware cerca:
	- 1. *Master Boot Record* (MBR):
		- 446 B (codice d'avvio) + 64 B (tabella partizioni)
	- 2. *Partition Boot Record* (PBR)
- Il codice binario di MBR/PBR cerca un **bootloader** in una partizione con flag avviabile
- Il bootloader legge il file di configurazione (grub.conf)
- Il bootloader carica kernel e initrd

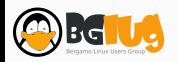
Firmware *Unified Extensible Firmware Interface* (UEFI) Codice d'avvio de la contrattura de la contrattura de la contrattura de la contrattura de la contrattura de la

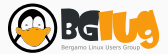

Firmware *Unified Extensible Firmware Interface* (UEFI) Codice d'avvio File .efi

Il firmware elenca automaticamente i dispositivi avviabili collegati al PC. L'utente deve stabilire l'ordine di avvio.

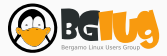

Firmware *Unified Extensible Firmware Interface* (UEFI) Codice d'avvio File .efi

Il firmware elenca automaticamente i dispositivi avviabili collegati al PC. L'utente deve stabilire l'ordine di avvio.

Sono avviabili i disposivi che hanno:

• *EFI System Partition*, ESP:

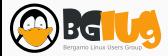

Firmware *Unified Extensible Firmware Interface* (UEFI) Codice d'avvio File .efi

Il firmware elenca automaticamente i dispositivi avviabili collegati al PC. L'utente deve stabilire l'ordine di avvio.

- *EFI System Partition*, ESP:
	- Tipo di partizione: ef00

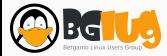

Firmware *Unified Extensible Firmware Interface* (UEFI) Codice d'avvio File .efi

Il firmware elenca automaticamente i dispositivi avviabili collegati al PC. L'utente deve stabilire l'ordine di avvio.

- *EFI System Partition*, ESP:
	- Tipo di partizione: ef00
	- File system: FAT32 (raccomandato)

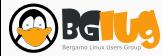

Firmware *Unified Extensible Firmware Interface* (UEFI) Codice d'avvio File .efi

Il firmware elenca automaticamente i dispositivi avviabili collegati al PC. L'utente deve stabilire l'ordine di avvio.

- *EFI System Partition*, ESP:
	- Tipo di partizione: ef00
	- File system: FAT32 (raccomandato)
	- Dimensione: 50 MiB o più

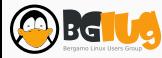

Firmware *Unified Extensible Firmware Interface* (UEFI) Codice d'avvio File .efi

Il firmware elenca automaticamente i dispositivi avviabili collegati al PC. L'utente deve stabilire l'ordine di avvio.

- *EFI System Partition*, ESP:
	- Tipo di partizione: ef00
	- File system: FAT32 (raccomandato)
	- Dimensione: 50 MiB o più
	- Può essere condivisa fra più OS

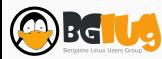

Firmware *Unified Extensible Firmware Interface* (UEFI) Codice d'avvio File .efi

Il firmware elenca automaticamente i dispositivi avviabili collegati al PC. L'utente deve stabilire l'ordine di avvio.

- *EFI System Partition*, ESP:
	- Tipo di partizione: ef00
	- File system: FAT32 (raccomandato)
	- Dimensione: 50 MiB o più
	- Può essere condivisa fra più OS
- Bootloader: file eseguibili con estensione .efi

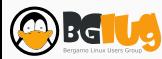

Ricapitolando:

• Il firmware cerca dispositivi bootabili e ha già una lista di bootloader

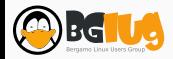

Ricapitolando:

- Il firmware cerca dispositivi bootabili e ha già una lista di bootloader
- Viene caricato il bootloader dal primo dispositivo avviabile

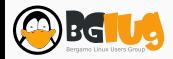

Ricapitolando:

- Il firmware cerca dispositivi bootabili e ha già una lista di bootloader
- Viene caricato il bootloader dal primo dispositivo avviabile
- Il bootloader legge il suo file di configurazione (grub.conf)

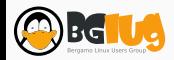

Ricapitolando:

- Il firmware cerca dispositivi bootabili e ha già una lista di bootloader
- Viene caricato il bootloader dal primo dispositivo avviabile
- Il bootloader legge il suo file di configurazione (grub.conf)
- Il bootloader carica quindi il kernel e initrd

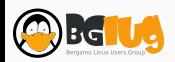

Ricapitolando:

- Il firmware cerca dispositivi bootabili e ha già una lista di bootloader
- Viene caricato il bootloader dal primo dispositivo avviabile
- Il bootloader legge il suo file di configurazione (grub.conf)
- Il bootloader carica quindi il kernel e initrd

N.B.: Il flag *avviabile* sulla partizione non è più necessario.

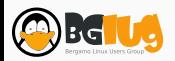

Ricapitolando:

- Il firmware cerca dispositivi bootabili e ha già una lista di bootloader
- Viene caricato il bootloader dal primo dispositivo avviabile
- Il bootloader legge il suo file di configurazione (grub.conf)
- Il bootloader carica quindi il kernel e initrd

N.B.: Il flag *avviabile* sulla partizione non è più necessario.

N.B.: Un firmware UEFI *di norma* permette anche l'avvio in modalità *legacy*.

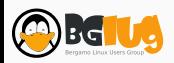

# Come?

Scelte tecniche

• Posizione: 64 B all'inizio del disco (dopo codice d'avvio)

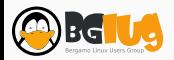

- Posizione: 64 B all'inizio del disco (dopo codice d'avvio)
- 4 partizioni massimo fra *primarie* e *estese*

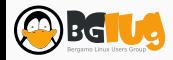

- Posizione: 64 B all'inizio del disco (dopo codice d'avvio)
- 4 partizioni massimo fra *primarie* e *estese*
- 24 partizioni *logiche* per ciascuna partizione *estesa*

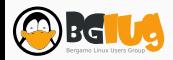

- Posizione: 64 B all'inizio del disco (dopo codice d'avvio)
- 4 partizioni massimo fra *primarie* e *estese*
- 24 partizioni *logiche* per ciascuna partizione *estesa*
- Totale: massimo 96 partizioni

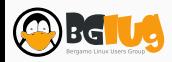

- Posizione: 64 B all'inizio del disco (dopo codice d'avvio)
- 4 partizioni massimo fra *primarie* e *estese*
- 24 partizioni *logiche* per ciascuna partizione *estesa*
- Totale: massimo 96 partizioni
- Non *sarebbe* compatibile con EFI (tabelle part. ibride GPT)

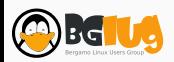

• Standard legato a EFI

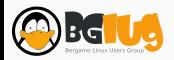

- Standard legato a EFI
- Sicurezza: due copie, una all'inizio (*primaria*) e una alla fine del disco (*backup*)

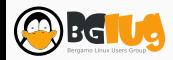

- Standard legato a EFI
- Sicurezza: due copie, una all'inizio (*primaria*) e una alla fine del disco (*backup*)
- Dimensioni: 16 kiB ciascuna: LBA1–34 (1 LBA *≈* 512 B)

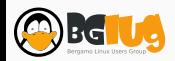

- Standard legato a EFI
- Sicurezza: due copie, una all'inizio (*primaria*) e una alla fine del disco (*backup*)
- Dimensioni: 16 kiB ciascuna: LBA1–34 (1 LBA *≈* 512 B)
- Permette un totale di 255 partizioni, tutte identiche

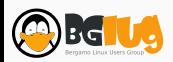

- Standard legato a EFI
- Sicurezza: due copie, una all'inizio (*primaria*) e una alla fine del disco (*backup*)
- Dimensioni: 16 kiB ciascuna: LBA1–34 (1 LBA *≈* 512 B)
- Permette un totale di 255 partizioni, tutte identiche
- LBA 0: *Protective MBR*

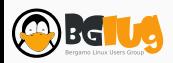

# Come?

Scelte operative

• Velocità d'accesso ai dati (assoluta e relativa)

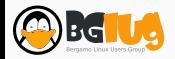

- Velocità d'accesso ai dati (assoluta e relativa)
- Compatibilità fra funzionalità a livello di *file system*

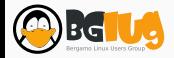

- Velocità d'accesso ai dati (assoluta e relativa)
- Compatibilità fra funzionalità a livello di *file system*
- Conoscenza dei software in uso

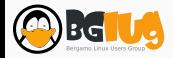

- Velocità d'accesso ai dati (assoluta e relativa)
- Compatibilità fra funzionalità a livello di *file system*
- Conoscenza dei software in uso
- Esigenze di backup

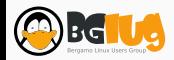

- Velocità d'accesso ai dati (assoluta e relativa)
- Compatibilità fra funzionalità a livello di *file system*
- Conoscenza dei software in uso
- Esigenze di backup
- Posizione dei dati con riferimento a *Filesystem Hierarchy Standard* (FHS)

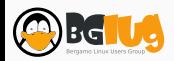

- Velocità d'accesso ai dati (assoluta e relativa)
- Compatibilità fra funzionalità a livello di *file system*
- Conoscenza dei software in uso
- Esigenze di backup
- Posizione dei dati con riferimento a *Filesystem Hierarchy Standard* (FHS)
- Esigenze d'uso: *desktop* vs. *server*

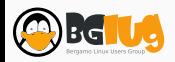

- Velocità d'accesso ai dati (assoluta e relativa)
- Compatibilità fra funzionalità a livello di *file system*
- Conoscenza dei software in uso
- Esigenze di backup
- Posizione dei dati con riferimento a *Filesystem Hierarchy Standard* (FHS)
- Esigenze d'uso: *desktop* vs. *server*
- Scelte di hardening

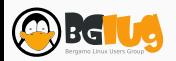

• *Journaling* per la consistenza dei dati

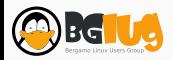

- *Journaling* per la consistenza dei dati
- Applicazione di quote (per utente, per gruppo)

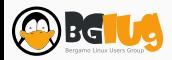

- *Journaling* per la consistenza dei dati
- Applicazione di quote (per utente, per gruppo)
- *Access Control List* (ACL)

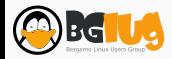
- *Journaling* per la consistenza dei dati
- Applicazione di quote (per utente, per gruppo)
- *Access Control List* (ACL)
- Cifratura (*Linux Unified Key Setup*, LUKS)

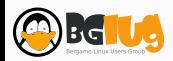

- *Journaling* per la consistenza dei dati
- Applicazione di quote (per utente, per gruppo)
- *Access Control List* (ACL)
- Cifratura (*Linux Unified Key Setup*, LUKS)
- Memoria virtuale (*swap*)

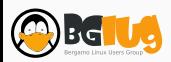

- *Journaling* per la consistenza dei dati
- Applicazione di quote (per utente, per gruppo)
- *Access Control List* (ACL)
- Cifratura (*Linux Unified Key Setup*, LUKS)
- Memoria virtuale (*swap*)
- Possibilità di fare *snapshot*

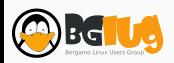

• Dati del database: /var/lib

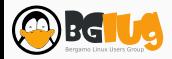

- Dati del database: /var/lib
- Applicazioni web: /var/www

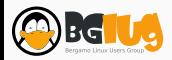

- Dati del database: /var/lib
- Applicazioni web: /var/www
- Log di sistema e delle applicazioni: /var/log

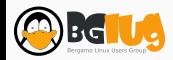

- Dati del database: /var/lib
- Applicazioni web: /var/www
- Log di sistema e delle applicazioni: /var/log
- Dati condivisi SMB: /srv o /var

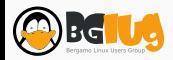

- Dati del database: /var/lib
- Applicazioni web: /var/www
- Log di sistema e delle applicazioni: /var/log
- Dati condivisi SMB: /srv o /var
- Molti programmi proprietari (giochi): /opt

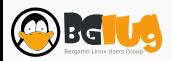

- Dati del database: /var/lib
- Applicazioni web: /var/www
- Log di sistema e delle applicazioni: /var/log
- Dati condivisi SMB: /srv o /var
- Molti programmi proprietari (giochi): /opt
- Dati utente: /home

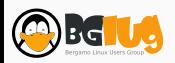

• Limitare il riempimento della partizione /: creare una /tmp separata

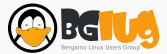

- Limitare il riempimento della partizione /: creare una /tmp separata
- Su sistemi identici, condividere /usr/share via NFS

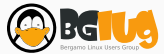

- Limitare il riempimento della partizione /: creare una /tmp separata
- Su sistemi identici, condividere /usr/share via NFS
- Rendere /usr in *sola lettura*

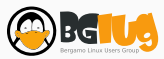

- Limitare il riempimento della partizione /: creare una /tmp separata
- Su sistemi identici, condividere /usr/share via NFS
- Rendere /usr in *sola lettura*
- Rendere /boot in *sola lettura*

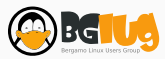

- Limitare il riempimento della partizione /: creare una /tmp separata
- Su sistemi identici, condividere /usr/share via NFS
- Rendere /usr in *sola lettura*
- Rendere /boot in *sola lettura*
- Usare file system *legacy* su /boot

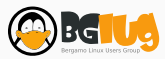

- Limitare il riempimento della partizione /: creare una /tmp separata
- Su sistemi identici, condividere /usr/share via NFS
- Rendere /usr in *sola lettura*
- Rendere /boot in *sola lettura*
- Usare file system *legacy* su /boot
- Usare opzioni di montaggio per protezione: nosuid, noexec

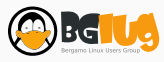

- Limitare il riempimento della partizione /: creare una /tmp separata
- Su sistemi identici, condividere /usr/share via NFS
- Rendere /usr in *sola lettura*
- Rendere /boot in *sola lettura*
- Usare file system *legacy* su /boot
- Usare opzioni di montaggio per protezione: nosuid, noexec

Riferimento: Wiki di Gentoo GNU/Linux

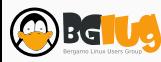

• Dimensione della *swap*

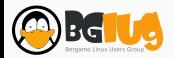

- Dimensione della *swap*
- Presenza partizione singola/multiple partizioni per il sistema

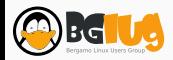

- Dimensione della *swap*
- Presenza partizione singola/multiple partizioni per il sistema
- Importanza di /home

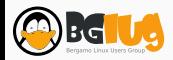

- Dimensione della *swap*
- Presenza partizione singola/multiple partizioni per il sistema
- Importanza di /home
- Automontaggio dispositivi rimovibili

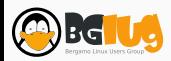

- Dimensione della *swap*
- Presenza partizione singola/multiple partizioni per il sistema
- Importanza di /home
- Automontaggio dispositivi rimovibili
- Più spazio per /usr: programmi GUI in più

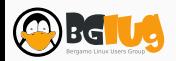

#### Indicazioni di massima

Se desktop:

- Partizione swap: quanto la RAM o più (sospensione)
- Una partizione per /, circa 20–45 GiB
- Opzionale ma caldamente consigliato: /home, dati utenti

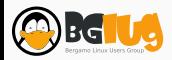

#### Indicazioni di massima

Se desktop:

- Partizione swap: quanto la RAM o più (sospensione)
- Una partizione per /, circa 20–45 GiB
- Opzionale ma caldamente consigliato: /home, dati utenti

Se server:

- Partizione /boot, 200–500 MiB
- Partizione swap, 2–4 GiB indipendentemente dalla RAM
- Partizione /, 15–40 GiB
- Partizione /tmp, 2–4 GiB
- Partizione /var, *ad libitum*

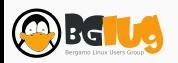

### Come?

**Strumenti** 

#### • fdisk

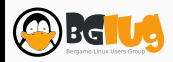

- fdisk
- cfdisk

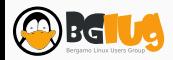

- fdisk
- cfdisk
- gdisk

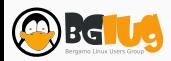

- fdisk
- cfdisk
- gdisk
- parted

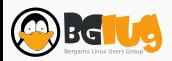

• GNOME Disks

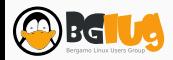

- GNOME Disks
- GParted

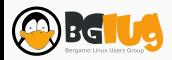

#### E poi?

La formattazione

Struttura ad albero (FHS)

I principali file system

Strumenti

Tecnologie avanzate

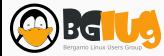

La formattazione

#### Wikipedia: Formattazione

 La formattazione è l'operazione tramite la quale si prepara per l'uso un supporto di memorizzazione di massa […] per renderlo idoneo all'archiviazione di dati, impostando la struttura del file system che vi verrà creato sopra.

Può venire chiamata a volte anche inizializzazione, sebbene in realtà questa è la fase finale della formattazione, quella di preparazione logica e scrittura dei dati di etichettatura.

L'operazione consiste nel dividere la capacità del disco in una serie di blocchi di uguali dimensioni e fornire una struttura logica in cui verranno scritte le informazioni che permetteranno l'accesso ai dati desiderati.

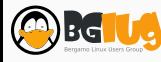

#### Wikipedia: File system

 Un file system indica informalmente un meccanismo con il quale i file sono posizionati e organizzati su un dispositivo di archiviazione o su una memoria di massa e, in casi eccezionali, anche sulla RAM.

Più formalmente, un file system è l'insieme dei tipi di dati astratti necessari per la memorizzazione (scrittura), l'organizzazione gerarchica, la manipolazione, la navigazione, l'accesso e la lettura dei dati. […]

[...] Nella rappresentazione grafica è generalmente utilizzata la metafora delle cartelle che contengono documenti (i file) ed altre sottocartelle.

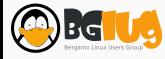

Struttura ad albero (FHS)
#### *Filesystem Hierarchy Standard*

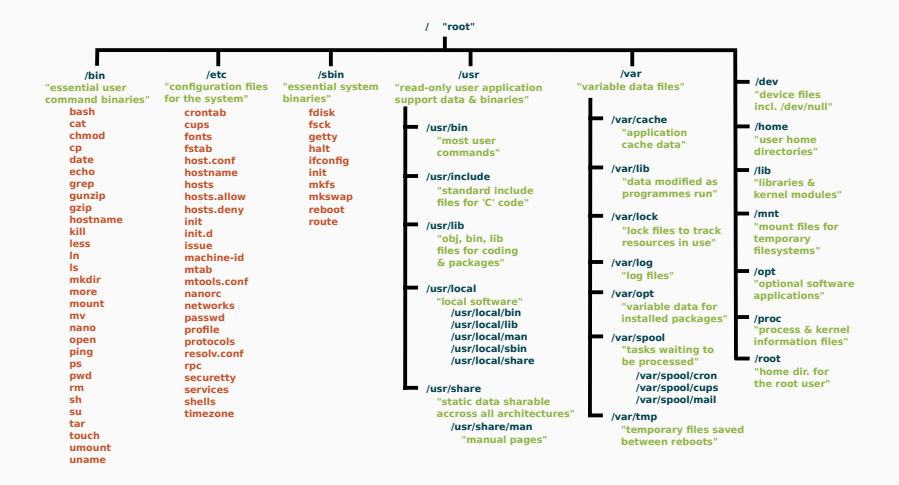

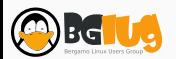

# E poi?

I principali file system

Di altri sistemi operativi:

• ext2

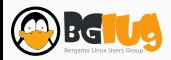

- ext2
- ext3

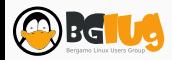

- ext2
- ext3
- ext4

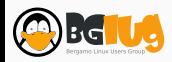

- ext2
- ext3
- ext4
- btrfs

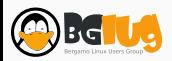

- ext2
- ext3
- ext4
- btrfs
- xfs

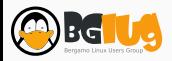

- ext2
- ext3
- ext4
- btrfs
- xfs

## Di altri sistemi operativi:  $\cdot$  FAT (12, 16, 32)

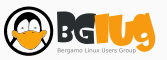

- ext2
- ext3
- ext4
- btrfs
- xfs

- $\cdot$  FAT (12, 16, 32)
- ExFAT

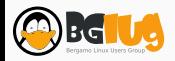

- ext2
- ext3
- ext4
- btrfs
- xfs

- $\cdot$  FAT (12, 16, 32)
- ExFAT
- NTFS

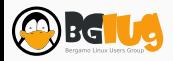

- ext2
- ext3
- ext4
- btrfs
- xfs

- $\cdot$  FAT (12, 16, 32)
- ExFAT
- NTFS
- HFS+

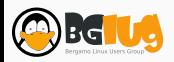

- ext2
- ext3
- ext4
- btrfs
- xfs

- $\cdot$  FAT (12, 16, 32)
- ExFAT
- NTFS
- HFS+
- ZFS

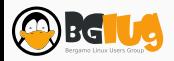

## E poi?

Strumenti

• mkfs.ext2

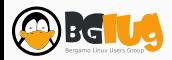

- mkfs.ext2
- mkfs.ext3

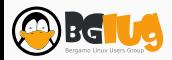

- mkfs.ext2
- mkfs.ext3
- mkfs.ext4

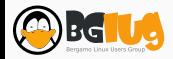

- mkfs.ext2
- mkfs.ext3
- mkfs.ext4
- mkfs.btrfs

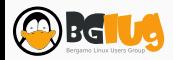

- mkfs.ext2
- mkfs.ext3
- mkfs.ext4
- mkfs.btrfs
- mkfs.xfs

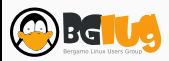

- mkfs.ext2
- mkfs.ext3
- mkfs.ext4
- mkfs.btrfs
- mkfs.xfs
- tune2fs

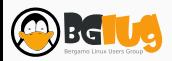

- mkfs.ext2
- dosfstools: mkfs.vfat, mkfs.msdos
- mkfs.ext3
- mkfs.ext4
- mkfs.btrfs
- mkfs.xfs
- tune2fs

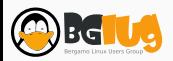

- mkfs.ext2
- mkfs.ext3
- mkfs.ext4
- mkfs.btrfs
- mkfs.xfs
- tune2fs
- dosfstools: mkfs.vfat, mkfs.msdos
- exfatutils: mkfs.exfat

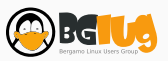

- mkfs.ext2
- mkfs.ext3
- mkfs.ext4
- mkfs.btrfs
- mkfs.xfs
- tune2fs
- dosfstools: mkfs.vfat, mkfs.msdos
- exfatutils: mkfs.exfat
- nfts-3g: mkfs.ntfs

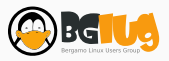

- mkfs.ext2
- mkfs.ext3
- mkfs.ext4
- mkfs.btrfs
- mkfs.xfs
- tune2fs
- dosfstools: mkfs.vfat, mkfs.msdos
- exfatutils: mkfs.exfat
- nfts-3g: mkfs.ntfs
- hfsprogs: mkfs.hfs, mkfs.hfsplus

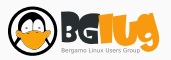

- mkfs.ext2
- mkfs.ext3
- mkfs.ext4
- mkfs.btrfs
- mkfs.xfs
- dosfstools: mkfs.vfat, mkfs.msdos
- exfatutils: mkfs.exfat
- nfts-3g: mkfs.ntfs
- hfsprogs: mkfs.hfs, mkfs.hfsplus
- zfsutils-linux: zfs, zpool

• tune2fs

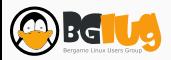

- mkfs.ext2
- mkfs.ext3
- mkfs.ext4
- mkfs.btrfs
- mkfs.xfs
- tune2fs
- dosfstools: mkfs.vfat, mkfs.msdos
- exfatutils: mkfs.exfat
- nfts-3g: mkfs.ntfs
- hfsprogs: mkfs.hfs, mkfs.hfsplus
- zfsutils-linux: zfs, zpool
- Bonus: parted

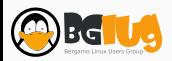

• GNOME Disks

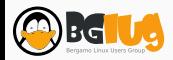

- GNOME Disks
- GParted

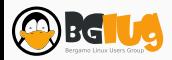

E poi?

Tecnologie avanzate

• Backup *̸*= Ridondanza!

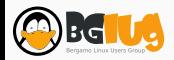

- $\cdot$  Backup  $\neq$  Ridondanza!
- *Just a Bunch Of Disks* (JBOD) vs. *Redundant Array of Inexpensive Disks*

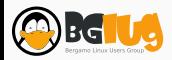

- Backup *̸*= Ridondanza!
- *Just a Bunch Of Disks* (JBOD) vs. *Redundant Array of Inexpensive Disks*
- Velocità di accesso vs. Sicurezza dei dati

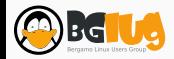

- Backup *̸*= Ridondanza!
- *Just a Bunch Of Disks* (JBOD) vs. *Redundant Array of Inexpensive Disks*
- Velocità di accesso vs. Sicurezza dei dati
- Numero di dischi vs. Sicurezza dei dati

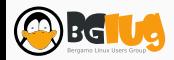

- Backup *̸*= Ridondanza!
- *Just a Bunch Of Disks* (JBOD) vs. *Redundant Array of Inexpensive Disks*
- Velocità di accesso vs. Sicurezza dei dati
- Numero di dischi vs. Sicurezza dei dati
- Hardware vs. Software (mdadm)

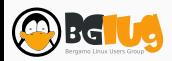

- Backup *̸*= Ridondanza!
- *Just a Bunch Of Disks* (JBOD) vs. *Redundant Array of Inexpensive Disks*
- Velocità di accesso vs. Sicurezza dei dati
- Numero di dischi vs. Sicurezza dei dati
- Hardware vs. Software (mdadm)
- Dimensione relativa dei dischi e perdita di spazio disponibile

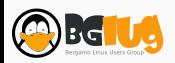

- Backup *̸*= Ridondanza!
- *Just a Bunch Of Disks* (JBOD) vs. *Redundant Array of Inexpensive Disks*
- Velocità di accesso vs. Sicurezza dei dati
- Numero di dischi vs. Sicurezza dei dati
- Hardware vs. Software (mdadm)
- Dimensione relativa dei dischi e perdita di spazio disponibile
- Lotti di produzione differenti per più sicurezza dei dati

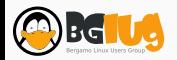

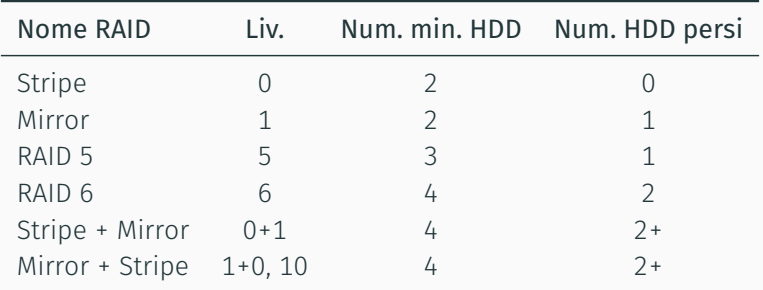

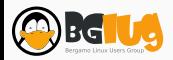
## Gestibilità: *Logical Volume Management* (LVM)

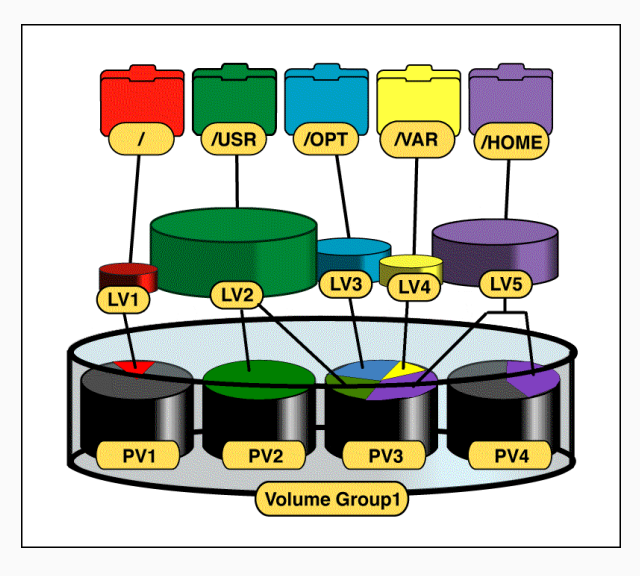

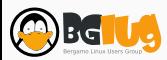

• Standard aperto per la cifratura

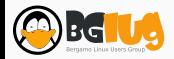

- Standard aperto per la cifratura
- 2004 da Clemens Fruhwirth

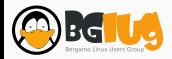

- Standard aperto per la cifratura
- 2004 da Clemens Fruhwirth
- Garantisce che la gestione delle password avvenga in maniera sicura e documentata

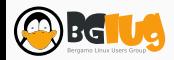

- Standard aperto per la cifratura
- 2004 da Clemens Fruhwirth
- Garantisce che la gestione delle password avvenga in maniera sicura e documentata
- Supporta differenti volumi (dm-crypt, volumi LUKS, loop-AES, TrueCrypt e VeraCrypt)

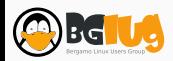

- Standard aperto per la cifratura
- 2004 da Clemens Fruhwirth
- Garantisce che la gestione delle password avvenga in maniera sicura e documentata
- Supporta differenti volumi (dm-crypt, volumi LUKS, loop-AES, TrueCrypt e VeraCrypt)
- È utilizzabile anche su Windows (FreeOTFE)

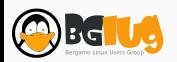

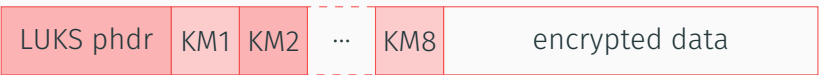

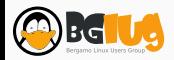

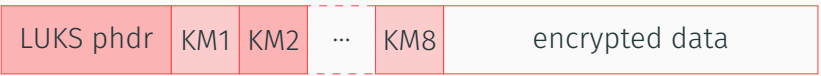

#### • Master Key (16–32 bytes per default, configurabile)

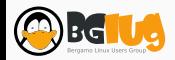

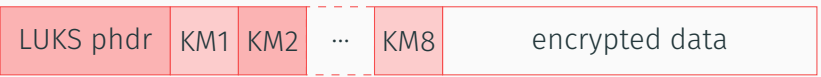

- Master Key (16–32 bytes per default, configurabile)
- 8 Key Materials (*≃* una password ciascuno)

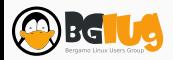

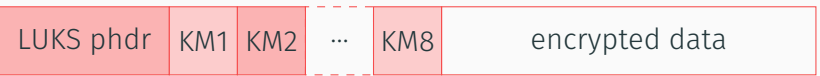

- Master Key (16–32 bytes per default, configurabile)
- 8 Key Materials (*≃* una password ciascuno)
- LUKS *partition header* (phdr): contiene checksum della MK, parametri di cifratura dei dati e dei singoli KM

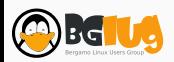

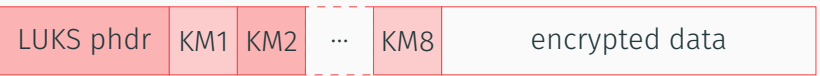

- Master Key (16–32 bytes per default, configurabile)
- 8 Key Materials (*≃* una password ciascuno)
- LUKS *partition header* (phdr): contiene checksum della MK, parametri di cifratura dei dati e dei singoli KM

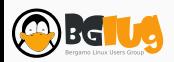

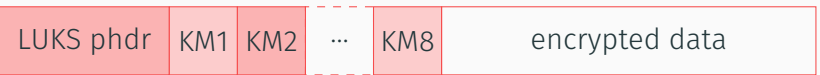

- Master Key (16–32 bytes per default, configurabile)
- 8 Key Materials (*≃* una password ciascuno)
- LUKS *partition header* (phdr): contiene checksum della MK, parametri di cifratura dei dati e dei singoli KM

Sotto GNU/Linux la gestione dei dischi cifrati viene effettuata con cryptsetup

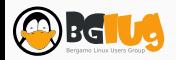

## Backup: usare gli *snapshot*

 Letteralmente una «istantanea», è generalmente la cattura di stato di un oggetto in un determinato momento nel tempo. Il termine è stato coniato come analogia a quello usato in fotografia.

Nei sistemi informatici, una snapshot è un'istantanea dello stato di un sistema in un particolare momento, e può fare riferimento a una copia reale del sistema.

- Indipendente dal FS: LVM-snapshot
- Dipendente dal FS: ZFS, btrfs

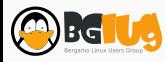

#### Grazie per l'attenzione!

 sys42.eu syntaxerrormmm@gmail.com **M** asyntaxerrormmm git.sys42.eu

# $\circledcirc$   $\bullet$   $\circledcirc$

Quest'opera è distribuita con Licenza Creative Commons Attribuzione - Condividi allo stesso modo 4.0 Internazionale.

**OBGIU**